Chart 1.1 System Requirements for Windows

*Windows Resource Kit Reference page*

"Memory and Windows Startup Requirements" in Chapter 5.........................................................

Chart 1.2 Windows Hangs During Setup

*Windows Resource Kit Reference page*

"Windows Setup: A Technical Discussion" in Chapter 1.................................................................................... "Troubleshooting Setup" in Chapter 13......................................

Chart 1.3 Setup /n Fails

*Windows Resource Kit Reference page*

"Setting Up Windows for a Network" in Chapter 1........................................................................................

Chart 1.4 Known Problems with Computer BIOS

Chart 1.5A Creating 'Clean Boot' Floppy for MS-DOS 4 or Earlier

*Windows Resource Kit Reference page*

"Creating a 'Clean Boot' for Troubleshooting" in Chapter 13..................................................

Chart 1.5B Creating 'Clean Boot' Floppy for MS-DOS 5

*Windows Resource Kit Reference page*

"Creating a 'Clean Boot' for Troubleshooting" in Chapter 13..................................................

Chart 1.6 Reinstalling Windows Without Losing Settings

*Other References*

Chapter 15, "Maintaining Windows with Setup," in *Windows User's Guide*

Chart 1.7 Expanding Files from the Windows Disks

Chart 1.8 Stacker

Chart 2.1 Mouse Doesn't Work in Windows

*Windows Resource Kit Reference page*

Flowchart 2.8: "Mouse Doesn't Work in Non-Windows Applications".......................................................

µ §

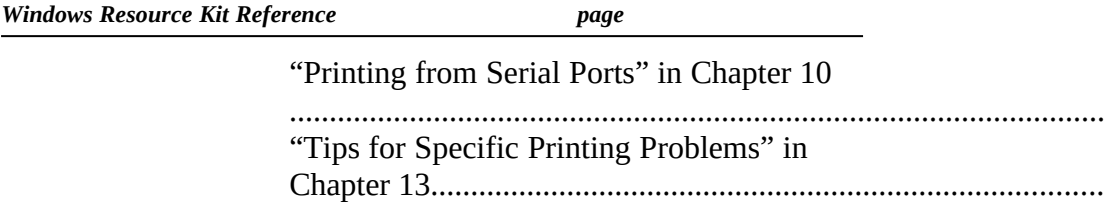

Chart 2.3 Display Adapter Problems (Distorted Video)

*Windows Resource Kit Reference page*

"Troubleshooting Display Problems" in Chapter 13.................................................................................... Chart 2.4 Cannot Access CD-ROM in 386 Enhanced Mode

Chart 2.5A Cannot Access Floppy Drives in 386 Enhanced Mode

Chart 2.5 B Cannot Access Floppy Drives in 386 Enhanced Mode

Chart 2.6 Cannot Access Hard Disk in 386 Enhanced Mode

*Windows Resource Kit Reference page*

"Troubleshooting Windows in 386 Enhanced Mode" in Chapter 13................................................... Chart 2.7 Common IRQ Usage for PC-AT and 80386 Computers

*Windows Resource Kit Reference page*

"Troubleshooting Networks" in Chapter 13 430

# Chart 2.8 Mouse Doesn't Work in Windowed Non-Windows Applications

*Windows Resource Kit Reference page*

"Troubleshooting Non-Windows Applications" in Chapter 13 423

Chart 3.1 TrueType Fonts

*Windows Resource Kit Reference page*

"TrueType and Windows 3.1" in Chapter 9

......................................................................................................

"Troubleshooting Fonts" in Chapter 13.......................................

Chart 3.2 Disabling Adobe Type Manager

Chart 3.3 Disabling Bitstream FaceLift

Chart 3.4 Disabling HP Intellifont

Chart 4.1 Cannot Print on Stand-Alone PC

µ §

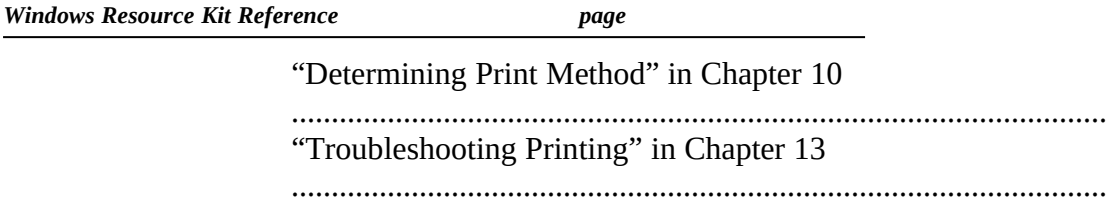

Chart 4.2 Cannot Print on Network

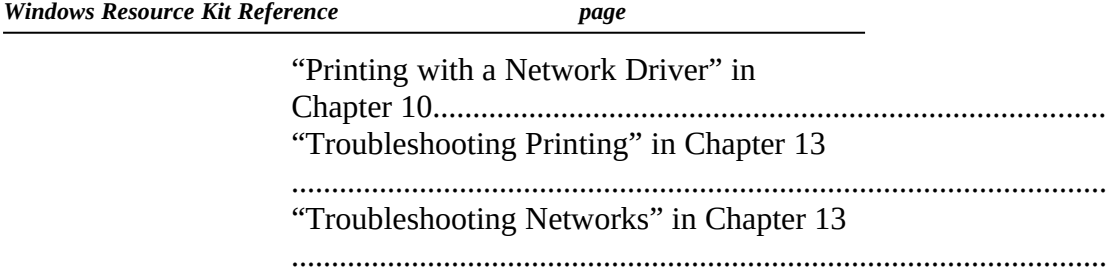

Chart 4.3 Garbled Output

µ §

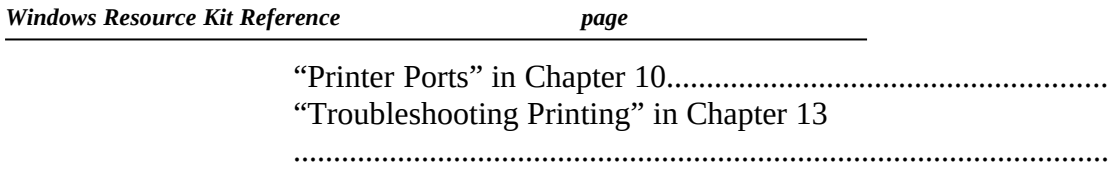

Chart 4.4 Garbled Output on Novell Network

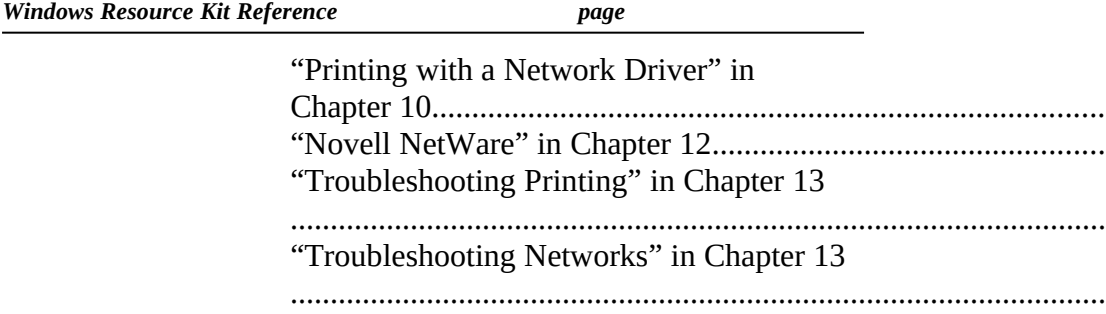

Chart 5.1A Cannot Run 386 Enhanced Mode

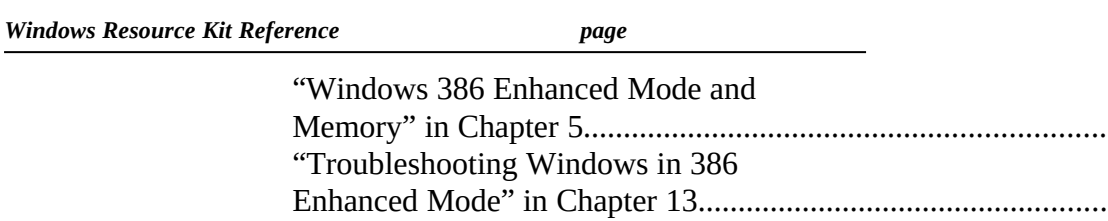

Chart 5.1B Cannot Run 386 Enhanced Mode

Chart 5.2 Cannot Run 386 Enhanced Mode on Network Workstation

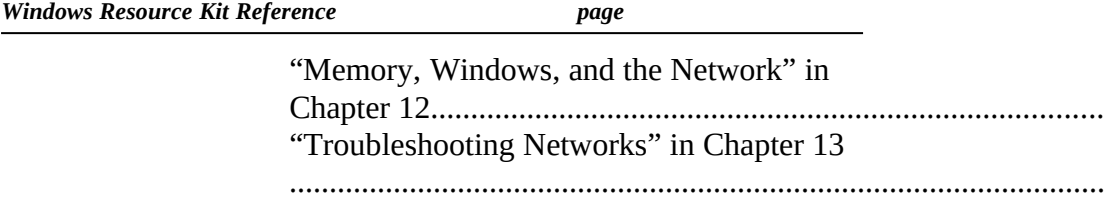

Chart 5.3A General Protection Faults

*Windows Resource Kit Reference page*

"Troubleshooting GP Faults" in Chapter 13

......................................................................................................

Chart 5.3B General Protection Faults

*Windows Resource Kit Reference page*

"Troubleshooting GP Faults" in Chapter 13

......................................................................................................

Chart 5.4 Application Execution Error

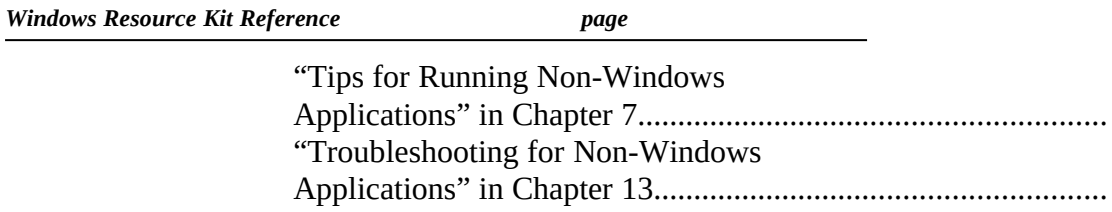

Chart 5.5 System Integrity Violation in 386 Enhanced Mode

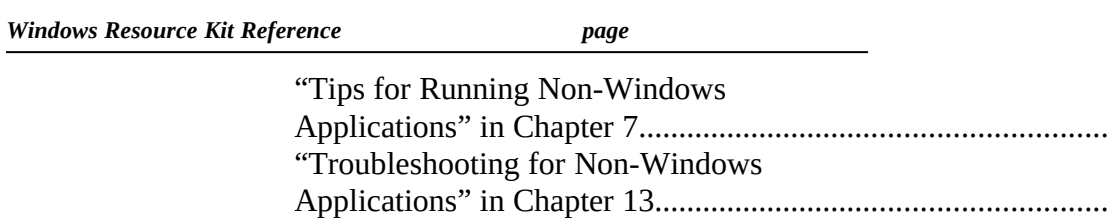

Chart 5.6 Disabling Norton Desktop for Windows

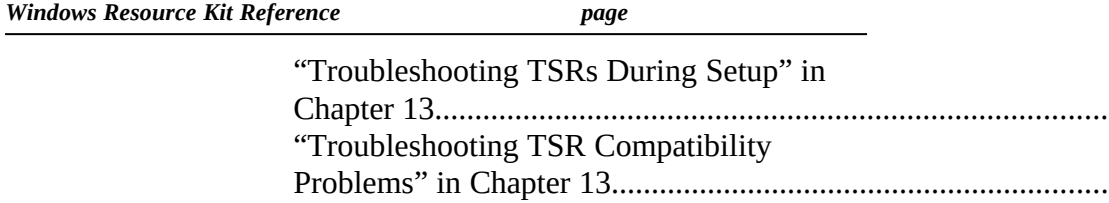

Chart 5.7 Disabling PC-Tools Version 7

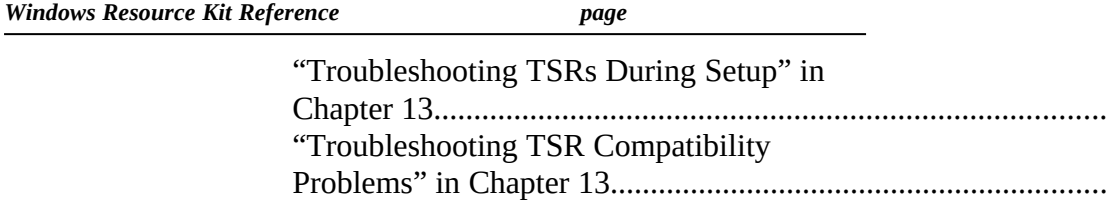

Chart 5.8 Out-of-Memory Errors in Windows

Chart 5.9 Cannot Run Windows in Standard Mode

*Windows Resource Kit Reference page*

"Troubleshooting Windows Running in Standard Mode" in Chapter 13.................................................... Chart 5.10 Problems with Object Linking and Embedding

*Windows Resource Kit Reference page*

Chapter 11, "Compound Documents in Windows 3.1".............................................................................. Chart 6.1 Multimedia Drivers

*Windows Resource Kit Reference page*

"Troubleshooting Multimedia" in Chapter

13..................................................................................................

Chart 6.2 Media Player

*Windows Resource Kit Reference page*

Chart 6.3 MIDI Mapper

*Windows Resource Kit Reference page*

Chart 6.4 Music Box

*Windows Resource Kit Reference page*

Chart 6.5 Sound

*Windows Resource Kit Reference page*

Chart 6.6 Sound Recorder

*Windows Resource Kit Reference page*

"Troubleshooting Multimedia" in Chapter 13............................434

#### *More About MS-DOS, Microsoft Windows, and Personal Computers*

#### **Print References:**

- · *Windows User's Guide* and the *Getting Started* booklet in your Windows 3.1 package.
- · *Microsoft MS-DOS 5.0 User's Guide and Reference* and the *Getting Started* booklet in your MS-DOS 5.0 package.
- · *Computer Dictionary*. Microsoft Press, 1991.
- · Gookin, Dan. *The Microsoft Guide to Managing Memory with DOS 5.* Microsoft Press, 1991.

## **Online References:**

Windows 3.1 online help contains instructions and definitions of terms related to the screen elements in Microsoft Windows. To get online help, press F1 or choose a command from the Help menu in Program Manager or File Manager.

### **Support Services and Training:**

- See the information in your Windows package about how to contact Microsoft Product Support Services and how to use the Microsoft Forums on CompuServe.
- See Appendix A, "Windows Resource Directory," in the *Windows Resource Kit* for information about Microsoft University, the Microsoft Authorized Training Centers, and other sources of information and training.

Also, in Appendix A, "Windows Resource Directory," there is an extensive list of reference materials.